# Belief Propagation in Genotype-Phenotype Networks using the geneNetBP package

Janhavi Moharil University at Buffalo

geneNetBP version 2.0.1 as of 2016-08-03

## **Contents**

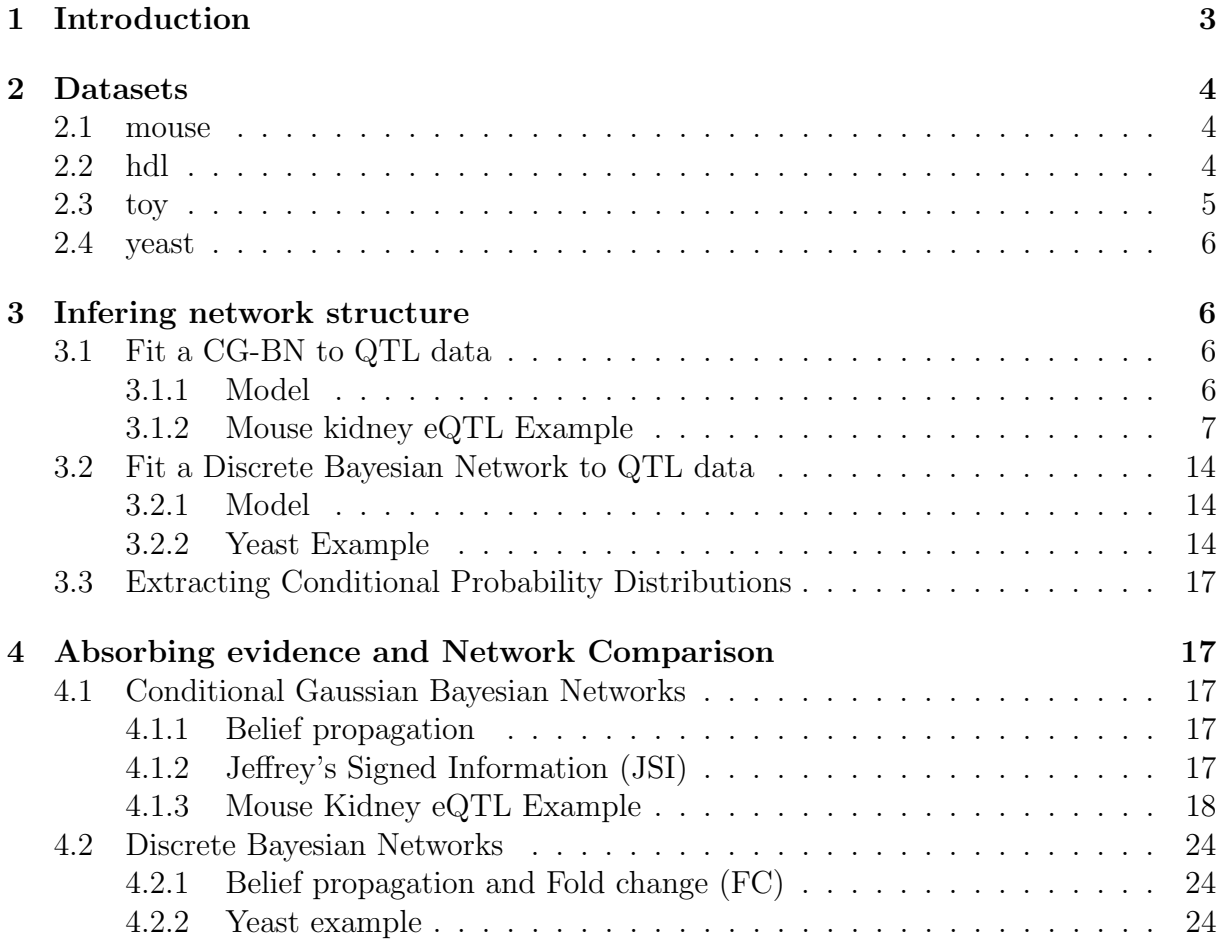

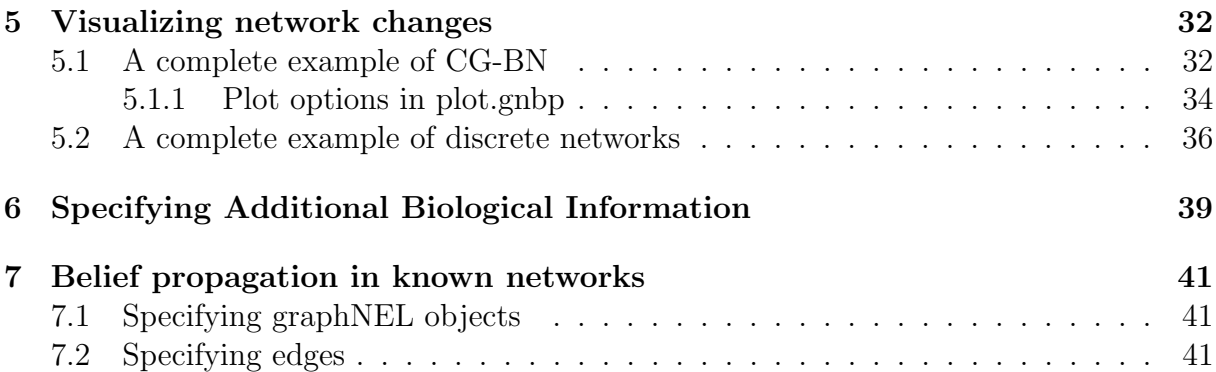

## <span id="page-2-0"></span>1 Introduction

The geneNetBP package leverages belief propagation methods in genotype-phenotype networks inferred from Quantitative Trait Loci (QTL) data. The network structure can be perturbed by absorbing phenotypic evidence and the system-wide effects on the network are quantified in a nodewise manner. The package implements methods specifically to fit Conditional Gaussian Bayesian Network (CG-BN) or Discrete Bayesian Network to QTL data, absorb phenotype evidence and quantify and visualize the changes in network beliefs. For detailed description of methods, refer to our [SAGMB](http://www.degruyter.com/view/j/sagmb.2016.15.issue-1/sagmb-2015-0058/sagmb-2015-0058.xml?format=INT) publication. To cite "geneNetBP", use:

Janhavi Moharil, Paul May, Daniel P. Gaile, Rachael Hageman Blair (2016). "Belief Propagation in Genotype-Phenotype Networks.", Stat Appl Genet Mol Biol, 15(1):39-53.

For belief propagation in CG-BN, the package makes extensive use of the package RHugin that provides an R interface for the Hugin Decision Engine, a commercial software for building and infering Bayesian belief networks. The RHugin is currently not available on CRAN and is hosted on R-Forge. geneNetBP requires both Hugin and RHugin to be installed. RHugin can be downloaded from <http://rhugin.r-forge.r-project.org>. The Hugin Decision Engine can be downloaded from <http://www.hugin.com>. Detailed installation instructions of the geneNetBP package and package dependencies are available on the [geneNetBP](http://genenetbp.r-forge.r-project.org/) project homepage. Note that RHugin is required for the functioning of CG-BN implementation of geneNetBP. The package RHugin will not automatically load upon loading geneNetBP package. Use library(RHugin) or require(RHugin) to load RHugin before using geneNetBP.

For belief propagation in discrete bayesian networks where both the genotypes and phenotypes are categorical data, the structural learning in geneNetBP version 2.0.0 is implemented using the package bnlearn while belief propagation is implemented using the package gRain. Both the packages are available on CRAN. HuginLite can also be used to infer networks from discrete data, however the demo version is restricted to 50 states and 500 cases. For larger datasets, the discrete bayesian network learning and inference using functions that implement bnlearn and gRain is recommended.

Load the package before running examples from the vignette.

#### > library(geneNetBP)

> library(RHugin) ## Needed for CG-BN implementation

### <span id="page-3-0"></span>2 Datasets

There are 4 datasets provided with this package.

#### <span id="page-3-1"></span>2.1 mouse

The Mus Musculus Kidney eQTL data (mouse) was obtained from a F2 inner-cross between inbred MRL/MpJ and SM/J strains of mice [\[1\]](#page-42-0). The original data consists of 33,872 gene expression traits for 173 males. After linkage analysis and filtering based on location and significance of QTL, the data consists of 14 genes and their SNP markers corresponding to their QTL. Thus the final dataset mouse is a data frame of 173 observations of 19 variables (5 genotypes - SNP markers and 14 genes - normalized gene expression values).

Load the dataset and view the first 3 observations:

```
> data(mouse)
> head(mouse,n=3)
```

```
Qchr4 Qchr17 Qchr15 Qchr11 Qchr2 Cyp4a31 Slc5a9 Slc6a9 Hmgcl
1 2 3 2 2 2 -0.8581591 -1.1433976 2.1143808 -0.3683079
2 1 3 2 <NA> 2 1.8186456 1.7480246 -1.7480246 -1.5763614
3 3 2 2 2 2 0.2622828 0.3683079 0.6476036 0.1155036
     Ptp4a2 Ak2 Zbtb8a Stx12 Trspap1 Mecr Wdtc1
1 1.2006550 0.4149740 0.5443409 0.02881581 -1.014499 -0.4625623 -0.3224307
2 1.8186456 -1.0639390 1.0144987 -1.23081837 1.483540 2.2736256 -1.0144987
3 -0.2177984 0.8581591 -1.0389014 0.66547438 -1.685179 -0.7582926 0.9906857
     Atpif1 Rbbp4 Tlr12
1 -1.1433976 1.364489 -0.5277093
2 0.7018726 -1.995604 0.8581591
3 -1.3288179 1.230818 -0.8375227
```
There are 3 possible genotype states MM (homozygous) denoted by 1, H (heterozygous) by 2 and SS (homozygous) by 3. The genotypes are categorical variables and hence first 5 columns in the data frame mouse have to be of class factor while the phenotypes are continuous variables with 14 columns in data frame mouse of class numeric.

#### <span id="page-3-2"></span>2.2 hdl

The Mus Musculus HDL QTL data (hdl) was obtained from a F2 inner-cross between inbred MRL/MpJ and SM/J strains of mice [\[2\]](#page-42-1). The original data consists of 33,872 gene expression traits for 280 males and females. After linkage analysis and filtering based on

location and significance of QTL, the data consists of 10 phenotypes (9 genes and HDL level) and their 5 SNP markers corresponding to their QTL. Thus the final dataset hdl is a data frame of 280 observations of 15 variables (5 SNP markers and 10 phenotypes (9 normalized gene expression and HDL levels).

Load the dataset and view the first 3 observations:

```
> data(hdl)
> head(hdl, n=3)
```

```
c1 c2 c4 c7 c12 HDL Pla2g4a Nr1i3 Cyp2b10 Ppap2a
1 2 1 2 1 3 -0.1601137 0.67171243 -0.5748821 0.96978138 0.6606545
2 3 3 3 2 2 -0.8365833 -0.75159139 1.1396864 -0.05760458 0.4145857
3 3 1 2 2 1 -1.1655010 -0.08424431 -0.5233845 -0.30585203 -1.0132221
      Kdsr Degs1 Neu1 Spgl1 Apoa2
1 0.3762732 0.4049526 0.6940793 1.35105303 1.1396864
2 1.9645187 -0.9011827 0.7398946 -1.37345382 2.1935392
3 0.3667830 0.6065198 1.4451709 -0.02657516 0.7873186
```
Note that there are 3 possible genotype states MM (homozygous) denoted by 1, H (heterozygous) by 2 and SS (homozygous) by 3.

### <span id="page-4-0"></span>2.3 toy

The toy is a simulated eQTL dataset from the network shown below, of 500 observations, 3 genotypes (Q1,Q2,Q3) each having 2 possible states and 6 phenotypes, X1-X6.

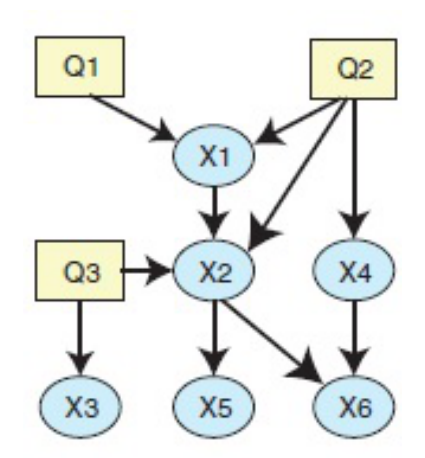

Figure 1. Toy network example.

#### <span id="page-5-0"></span>2.4 yeast

The yeast dataset is a subset of the widely studied yeast expression dataset comprising of 112 F1 segregants from a cross between BY4716 and RM11-1a strains of Saccharomyces Cerevisiae [\[3,](#page-42-2) [4\]](#page-42-3). The original dataset consists of expression values reported as log2(sample/ BY reference) for 6216 genes. The data can be accessed in Gene Expression Omnibus (GEO) by accession number (GSE1990). After linkage analysis and filtering based on location and significance of QTL, a final set of 38 genes and their corresponding 12 SNP markers were identified and included in the yeast dataset. The gene expression values are discretized around the median, 1(above or equal to median) and -1 (below median).

Thus the final dataset yeast is a data frame of 112 observations of 50 variables (12 SNP markers and 38 genes - normalized and discretized gene expression values).

Load the dataset and view the first 3 observations:

```
> data(yeast)
> head(yeast,n=3)
```
Note that there are 2 possible genotype states denoted by 1 and 2. The genotypes are categorical variables and hence all genotype columns in data frame yeast have to be of class factor. The phenotypes are also discrete variables and phenotype columns in data frame yeast of class factor.

## <span id="page-5-1"></span>3 Infering network structure

### <span id="page-5-2"></span>3.1 Fit a CG-BN to QTL data

### <span id="page-5-3"></span>3.1.1 Model

The graphical model is represented by a Directed Acyclic Graph (DAG). The nodes in the graph represent the model variables, which may be discrete (QTL) or continuous (phenotypes). The phenotypes (e.g., metabolites, gene-expression, or clinical traits etc) are assumed to be continuous and follow a normal distribution. The data consists of n phenotypes  $(X)$  and m genotypes at Single Nucleotide Polymorphism (SNP) markers and is defined as:  $D = \{X_1, \ldots, X_n, Q_1, \ldots, Q_m\}$  [\[5\]](#page-42-4).

Model Assumptions:

- 1. Discrete variables precede the continuous variables.
- 2. No relationships between discrete variables (no edges between them).

Local relationships between continuous child nodes and parents are described using Homogeneous Conditional Gaussian Models (HCGM). The conditional distribution for a phenotype  $Y = X_j$  with discrete parent  $Q_i$  with genotype states  $(g)$  and continuous parent  $X_i$   $(i \neq j)$  is modeled as:

$$
P(Y | Q_i = g, X_i = x_i) = N(\alpha(g) + \beta(g)^T x_i, \gamma(g)),
$$
\n(1)

where the mean is a regression that depends on both discrete and continuous parents, but the variance depends only on the discrete parents (genotype states). The parameters of the CG-BN and subsequently the marginal distributions are inferred from the data under the constraints of the topology and the Markov condition using the PC-algorithm [\[6–](#page-42-5)[8\]](#page-43-0) in RHugin package.

#### <span id="page-6-0"></span>3.1.2 Mouse kidney eQTL Example

We will use the function fit.gnbp to learn the structure of a genotype-phenotype network from mouse dataset. This function uses the PC algorithm and the EM algorithm [\[6–](#page-42-5)[8\]](#page-43-0) implemented in the RHugin package to learn the network structure and and the conditional probability tables for each node in the network. You will need both HuginLite and RHugin installed. Refer to Section 1 for installation instructions.

Load the mouse dataset and extract the genotype and phenotype data. The first five columns are genotype (categorical) and the next 14 columns are phenotypes (continuous).

```
> data(mouse)
```

```
> mousegeno<-mouse[,1:5]
```
> mousepheno<-mouse[,6:19]

The simplest example of fitting a CG-BN to mouse QTL data is given below. This example uses default parameters.

> fit.gnbp(mousegeno,mousepheno)

 $$gp$ A Hugin domain: there are 19 nodes and 17 edges

\$marginal \$marginal\$pheno \$marginal\$pheno\$mean [,1] Cyp4a31 -4.877280e-17 Slc5a9 -4.813106e-17 Slc6a9 -5.133979e-18 Hmgcl -3.784939e-17 Ptp4a2 -6.930872e-17 Ak2 -7.153821e-03 Zbtb8a -3.698069e-17 Stx12 2.657651e-17 Trspap1 -3.200715e-17 Mecr -8.794206e-02 Wdtc1 -7.604707e-17 Atpif1 -5.615290e-17 Rbbp4 1.067939e-17 Tlr12 -5.534668e-18 \$marginal\$pheno\$var [,1] Cyp4a31 0.9551227 Slc5a9 0.9573564 Slc6a9 0.7425429 Hmgcl 0.7020575 Ptp4a2 0.9584933 Ak2 0.7696464 Zbtb8a 0.9551227

Stx12 0.9575380 Trspap1 0.9551227 Mecr 0.5043761 Wdtc1 0.9551227 Atpif1 0.9572220 Rbbp4 0.9557443 Tlr12 0.7471877

\$marginal\$geno \$marginal\$geno\$freq state1 state2 state3 Qchr4 0.2312139 0.4682081 0.3005780 Qchr17 0.2647062 0.4588229 0.2764709 Qchr15 0.1802326 0.5988372 0.2209303 Qchr11 0.2163744 0.5380114 0.2456142 Qchr2 0.2500000 0.5000000 0.2500000

\$gp\_nodes node class levels type [1,] "Cyp4a31" "numeric" "0" "pheno" [2,] "Slc5a9" "numeric" "0" "pheno" [3,] "Slc6a9" "numeric" "0" "pheno" [4,] "Hmgcl" "numeric" "0" "pheno" [5,] "Ptp4a2" "numeric" "0" "pheno" [6,] "Ak2" "numeric" "0" "pheno" [7,] "Zbtb8a" "numeric" "0" "pheno" [8,] "Stx12" "numeric" "0" "pheno" [9,] "Trspap1" "numeric" "0" "pheno" [10,] "Mecr" "numeric" "0" "pheno" [11,] "Wdtc1" "numeric" "0" "pheno" [12,] "Atpif1" "numeric" "0" "pheno" [13,] "Rbbp4" "numeric" "0" "pheno" [14,] "Tlr12" "numeric" "0" "pheno" [15,] "Qchr4" "factor" "3" "geno" [16,] "Qchr17" "factor" "3" "geno" [17,] "Qchr15" "factor" "3" "geno" [18,] "Qchr11" "factor" "3" "geno" [19,] "Qchr2" "factor" "3" "geno" \$gp\_flag [1] "cg" attr(,"class") [1] "gpfit"

The learnt network structure is returned as RHugin domain in the first element gp of the list. RHugin domain is an external pointer and hence cannot be saved in R workspace. The RHugin package provides functions read.rhd and write.rhd for loading and saving Hugin domains. The domains that are not saved will be lost when quitting R. The use of assignment operator such as  $\langle$ - or  $=$  will only return the pointer. Refer to the RHugin help manual for more information. The other elements in the list are for internal use with other functions.

The inferred network structure is very sensitive to the significance level (specified as alpha) and hence it is recommended to try out different values of the argument alpha. The argument alpha is for use with RHugin package i.e. the function  $fit$ .gnbp will pass on alpha to RHugin functions. For example,

> fit.gnbp(mousegeno,mousepheno,alpha = 0.1)

#### $$gp$

A Hugin domain: there are 19 nodes and 31 edges

\$marginal \$marginal\$pheno \$marginal\$pheno\$mean [,1] Cyp4a31 1.914642e-02 Slc5a9 2.471620e-02 Slc6a9 -1.957688e-02 Hmgcl -7.136515e-03 Ptp4a2 3.519799e-03 Ak2 -7.153821e-03 Zbtb8a -2.003327e-17 Stx12 4.433032e-17 Trspap1 4.239712e-03 Mecr -1.551256e-16 Wdtc1 2.514671e-17 Atpif1 2.190113e-03 Rbbp4 2.317482e-17 Tlr12 5.888329e-02 \$marginal\$pheno\$var [,1] Cyp4a31 0.8965621 Slc5a9 0.8538129 Slc6a9 0.7939058 Hmgcl 0.8509102 Ptp4a2 0.8550665 Ak2 0.7696464 Zbtb8a 0.9551227 Stx12 0.9575380 Trspap1 0.8530483 Mecr 0.9550281

Wdtc1 0.9574396 Atpif1 0.9027874 Rbbp4 0.9557443 Tlr12 0.7295634

## \$marginal\$geno

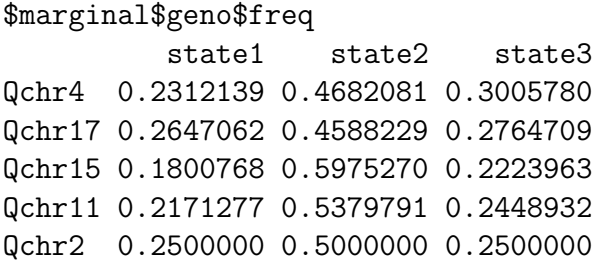

## \$gp\_nodes

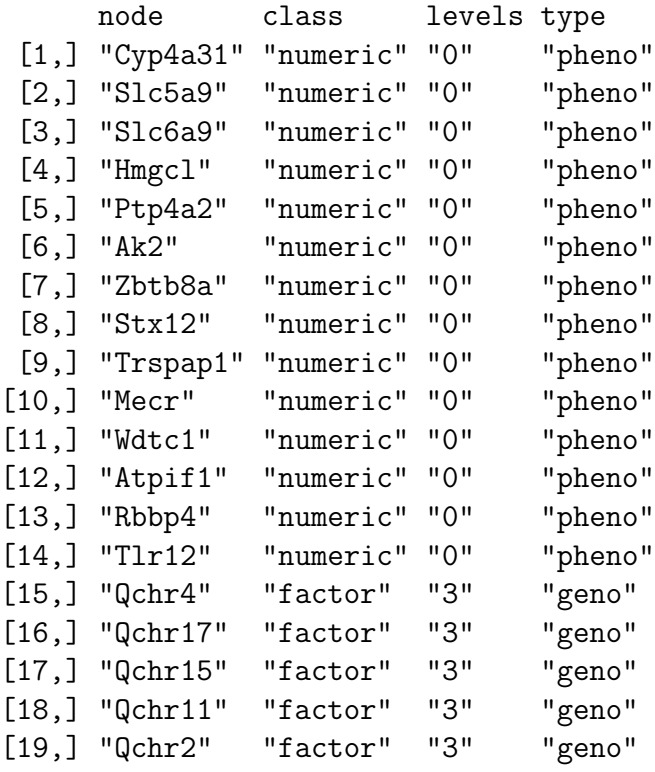

\$gp\_flag [1] "cg"

```
attr(,"class")
[1] "gpfit"
```
The inferred network structure can be visualized by the generic plot method for objects of class "gpfit".

```
> mouse.cgbn<-fit.gnbp(mousegeno,mousepheno,alpha = 0.1)
> ## plot method for graph objects
> plot(mouse.cgbn)
```
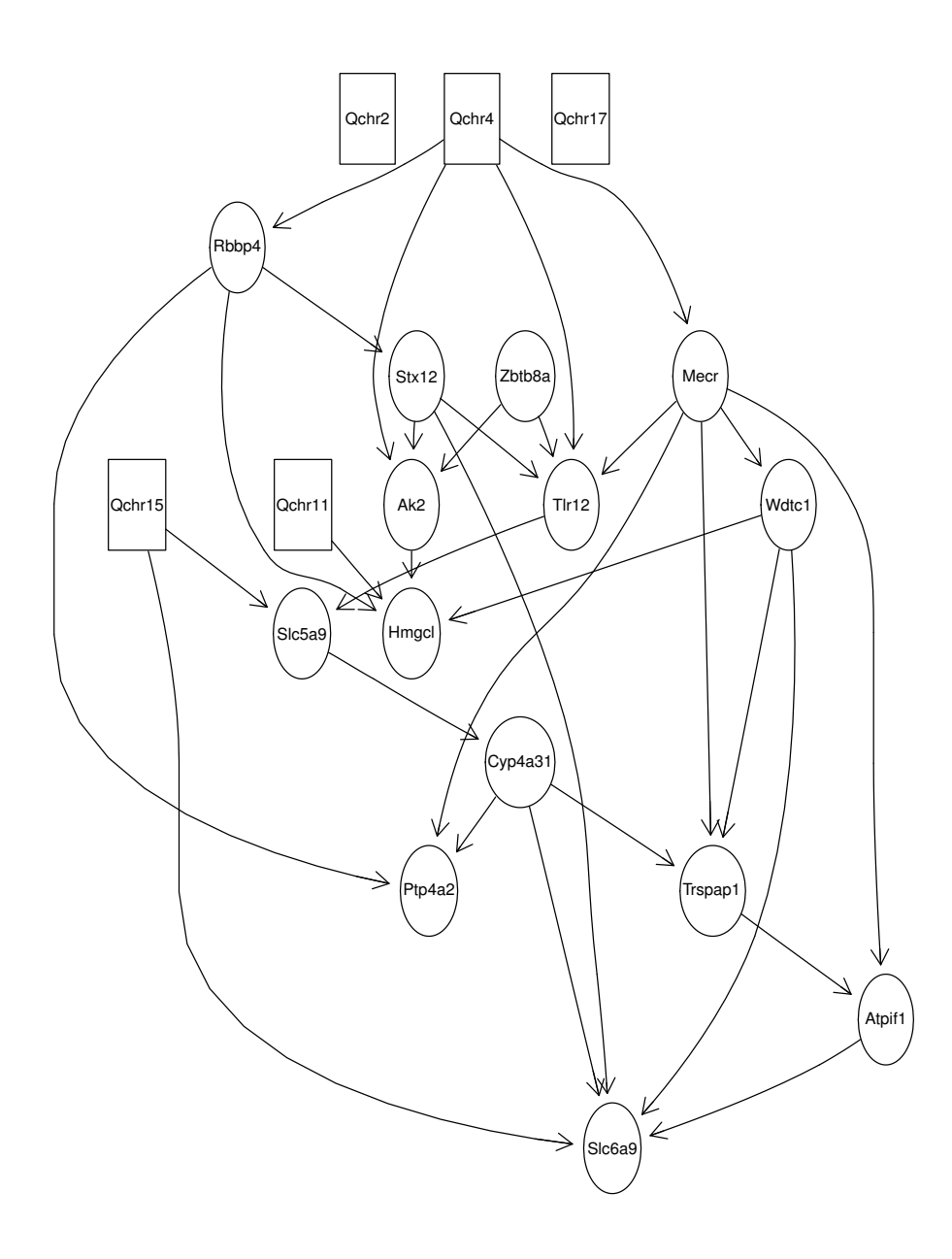

Figure 2. Conditional Gaussian network learnt from mouse kidney eQTL data

The genotypes are represented by boxes and the phenotypes are represented by elliptical nodes. Notice that the network now has 31 edges. Also, Qchr17 and Qchr2 are not included in the network. Any additional domain knowledge can be provided through a list of constraints. See Section 6 for details.

### <span id="page-13-0"></span>3.2 Fit a Discrete Bayesian Network to QTL data

#### <span id="page-13-1"></span>3.2.1 Model

The model for a Discrete Bayesian Network is very similar to the CG-BN. The graphical model is still represented by a Directed Acyclic Graph (DAG). The QTL variables are discrete. The phenotypes however are also discrete and not continuous unlike in the CG-BN representation. The data consists of n phenotypes  $(X)$  and m genotypes at Single Nucleotide Polymorphism (SNP) markers and is defined as:  $D = \{X_1, \ldots, X_n, Q_1, \ldots, Q_m\}.$ 

Model Assumptions are restated as:

- 1. Genotypes precede the phenotypes.
- 2. No relationships between genotypes (no edges between them).

#### <span id="page-13-2"></span>3.2.2 Yeast Example

A discrete bayesian network can be learnt by 2 approaches: 1. fit.gnbp that implements the PC algorithm as described above or 2. fit.dbn that implements several score-based and constraint-based learning methods algorithms from bnlearn.

Load the yeast dataset and extract the genotype and phenotype data. The first 12 columns are genotypes (categorical, 2 states each) and the next 38 columns are phenotypes (categorical, 2 levels each).

```
> data(yeast)
```

```
> yeastgeno<-yeast[,1:12]
```

```
> yeastpheno<-yeast[,13:50]
```
#### 1. fit.gnbp

A discrete bayesian network can be learnt using fit.gnbp by setting type = "db". Since the demo version of Hugin allows for only 50 states, use a subset of the data.

> yeast.gnbp<-fit.gnbp(yeastgeno[,1:9], yeastpheno[,1:16],type="db",alpha=0.1)

The RHugin pointer to the inferred network structure is returned in the variable gp of the list. It consists of 25 nodes and 22 edges. Here is a plot of the network structure.

```
> plot(yeast.gnbp)
```
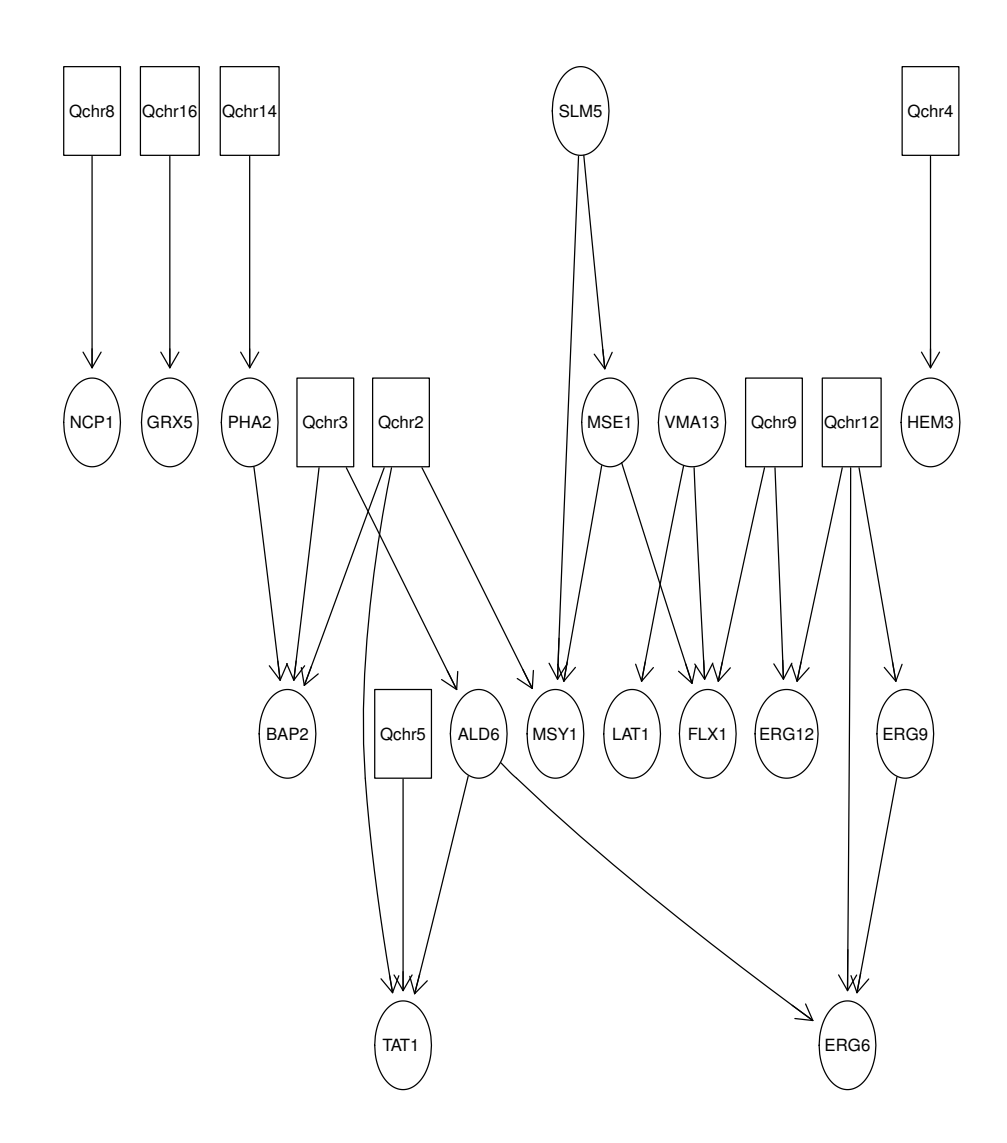

Figure 3. Discrete Bayesian Network learnt from Yeast data using (fit.gnbp)

#### 2. fit.dbn

The second approach to infer the network structure is by using fit.dbn that can implement several score-based and constraint-based learning methods from the package bnlearn. The default method is  $Hill$ -Climbing (method = "hc"). There is no limit on the number of states or cases, so plug in the complete dataset.

- > yeast.dbn<-fit.dbn(yeastgeno,yeastpheno)
- > plot(yeast.dbn)

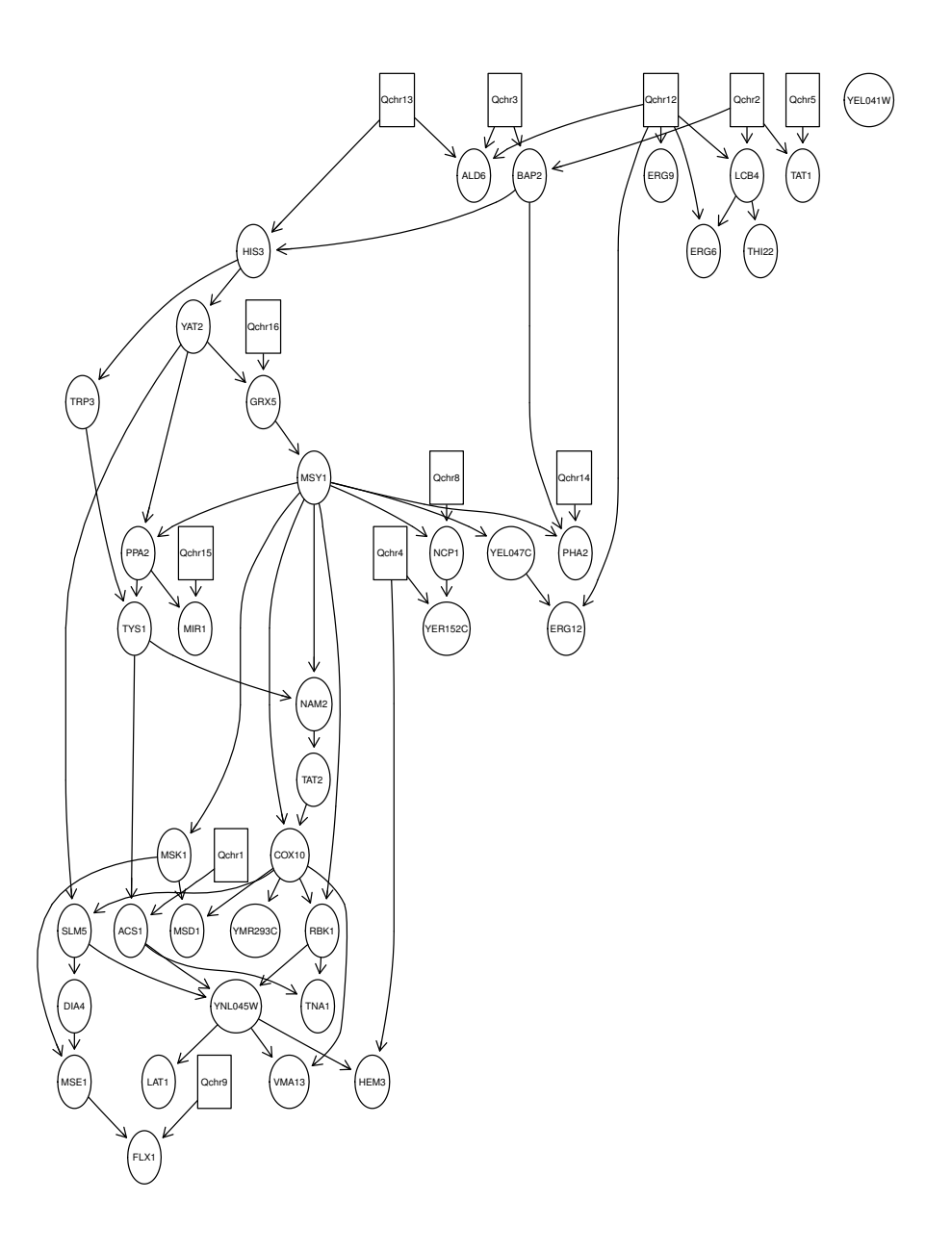

Figure 4. Discrete Bayesian Network learnt from Yeast data using (fit.dbn)

fit.dbn return an object of class dbnfit which is a list of several elements. The inferred network is returned as a "bn.fit" object in dbn variable of the list. The conditional probabilities are returned in the marginal element of the list. Rest of the variables in the list are for internal use with other functions.

To choose a different learning method, specify method. For example, to fit the network by Max-Min Hill Climbing method,

> yeast.dbn<-fit.dbn(yeastgeno,yeastpheno,method="mmhc")

### <span id="page-16-0"></span>3.3 Extracting Conditional Probability Distributions

In both CG-BN and discrete Bayesian networks, there are conditional probability tables associated with each node in the network. The marginal distributions are returned in the second element marginal of the list in both dbnfit and gpfit objects.

In addition, the conditional distributions can also be accessed by using the package specific functions. For example, get.marginal from the package RHugin can be used to compute the marginal distributions in an RHugin domain. Another useful function is get.table to extract the CPT, experience or fading table associated with any node in an RHugin domain. Refer to RHugin manual for more help on these functions.

## <span id="page-16-1"></span>4 Absorbing evidence and Network Comparison

### <span id="page-16-2"></span>4.1 Conditional Gaussian Bayesian Networks

#### <span id="page-16-3"></span>4.1.1 Belief propagation

In a CG-BN, new evidence can be entered by setting phenotypes in the network to a particular value,  $X_i = x_i^*$ . The evidence can pertain to a single node or multiple nodes in the network.

Through message passing, the probability distributions are updated (called as beliefs) after taking into account new evidence. Updated beliefs for discrete nodes (genotypes) are simply updated estimated frequencies under the new evidence. For continuous nodes (phenotypes), the updated beliefs are in terms of revised parameters for the Gaussian distribution. The original and absorbed network are compared node-wise by quantifying the change in marginals [\[5\]](#page-42-4).

#### <span id="page-16-4"></span>4.1.2 Jeffrey's Signed Information (JSI)

A symmetric version of the Kullback-Leibler information, known as Jeffrey's information is calculated to compare the marginal belief in the original network  $X_i^0 \sim N(\mu_0, \sigma_0^2)$  to

the absorbed network  $X_i^{\text{abs}} \sim N(\mu_{\text{abs}}, \sigma_{\text{abs}}^2)$ . Jeffrey's information, which is computed for all continuous unabsorbed nodes in the network, is given as:

$$
J\left(X_i^0, X_i^{\text{abs}}\right) = I^{\text{KL}}\left(X_i^0, X_i^{\text{abs}}\right) + I^{\text{KL}}\left(X_i^{\text{abs}}, X_i^0\right)
$$

where

$$
I^{KL} (X_i^0, X_i^{abs}) = \frac{1}{2} \left\{ \frac{(\mu_0 - \mu_{abs})^2}{\sigma_0^2} + \frac{\sigma_0^2}{\sigma_{abs}^2} - \log \left( \frac{\sigma_0^2}{\sigma_{abs}^2} \right) - 1 \right\}.
$$

For ease of interpretation, the signed Jeffrey's information

$$
sign(\mu_0 - \mu_{abs}) \cdot J(X_i^0, X_i^{abs})
$$

is used to demonstrate the direction of change after the absorption of evidence.

The changes in belief are measured only for the nodes that are d-connected (conditionally dependent) to the entered evidence. Nodes that are d-separated from absorbed evidence are not influenced, and, consequently, do not change beliefs [\[5\]](#page-42-4).

#### <span id="page-17-0"></span>4.1.3 Mouse Kidney eQTL Example

Suppose the marginal mean of the node Tlr12 is known to be -0.99 and we wish to enter this new information in the mouse network and compute the updated states of other nodes. New evidence for single or multiple nodes can be entered using the function  $ab$ sorb.gnbp which absorbs evidence and propagates the beliefs. The input to absorb.gnbp is an object of class gpfit, that is the output returned by the function fit.gnbp.

The function absorb.gnbp uses the RHugin package to absorb evidence in the specified nodes and update the beliefs of all nodes and then calculates Jeffrey's signed information for all d-connected nodes. The following example illustrates how to absorb evidence in a genotype-phenotype network.

#### 1. Absorb a single evidence for a single node

```
> mouse.cgbn<-fit.gnbp(mousegeno,mousepheno,alpha=0.1)
```

```
> ## Absorb evidence
```

```
> absorb.gnbp(mouse.cgbn,node="Tlr12",evidence=matrix(-0.99))
```
 $$gp$ 

A Hugin domain: there are 19 nodes and 31 edges

\$gp\_flag [1] "cg"

\$gp\_nodes node class levels type [1,] "Cyp4a31" "numeric" "0" "pheno" [2,] "Slc5a9" "numeric" "0" "pheno" [3,] "Slc6a9" "numeric" "0" "pheno" [4,] "Hmgcl" "numeric" "0" "pheno" [5,] "Ptp4a2" "numeric" "0" "pheno" [6,] "Ak2" "numeric" "0" "pheno" [7,] "Zbtb8a" "numeric" "0" "pheno" [8,] "Stx12" "numeric" "0" "pheno" [9,] "Trspap1" "numeric" "0" "pheno" [10,] "Mecr" "numeric" "0" "pheno" [11,] "Wdtc1" "numeric" "0" "pheno" [12,] "Atpif1" "numeric" "0" "pheno" [13,] "Rbbp4" "numeric" "0" "pheno" [14,] "Tlr12" "numeric" "0" "pheno" [15,] "Qchr4" "factor" "3" "geno" [16,] "Qchr17" "factor" "3" "geno" [17,] "Qchr15" "factor" "3" "geno" [18,] "Qchr11" "factor" "3" "geno" [19,] "Qchr2" "factor" "3" "geno"

\$evidence [,1]

 $[1,] -0.99$ 

## \$node

```
[1] "Tlr12"
```
\$marginal \$marginal\$pheno \$marginal\$pheno\$mean [,1] Rbbp4 2.317482e-17 Atpif1 2.190113e-03 Wdtc1 2.514671e-17 Mecr -1.551256e-16 Trspap1 4.239712e-03

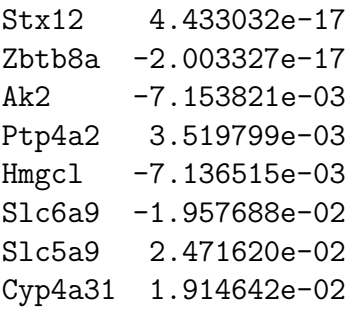

\$marginal\$pheno\$var

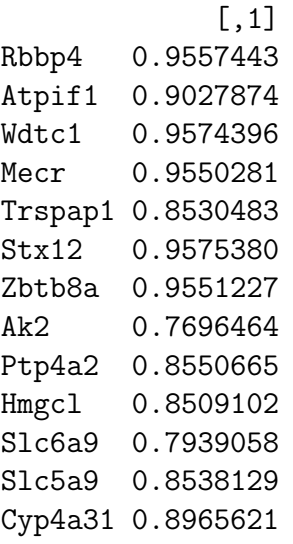

\$marginal\$geno \$marginal\$geno\$freq state1 state2 state3 Qchr4 0.2312139 0.4682081 0.300578

\$belief \$belief\$pheno \$belief\$pheno\$mean [,1] Rbbp4 0.8776457 Atpif1 -0.6538109 Wdtc1 0.6669131 Mecr -0.8791569

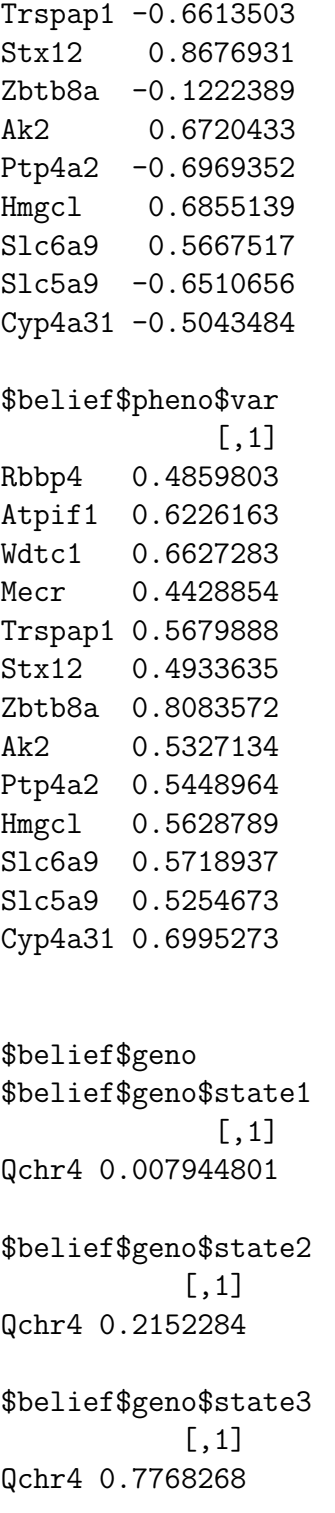

```
$JSI
              [,1]
Rbbp4 0.71650239
Atpif1 -0.32687548
Wdtc1 0.31813768
Mecr -0.79365404
Trspap1 -0.36674950
Stx12 0.69209864
Zbtb8a -0.01550701
Ak2 0.40056441
Ptp4a2 -0.42017671
Hmgcl 0.39734466
Slc6a9 0.28567820
Slc5a9 -0.41106696
Cyp4a31 -0.18983139
$FC
NULL
attr(,"class")
```
[1] "gnbp"

Note that the function absorb.gnbp requires the argument evidence to be of class matrix. If only a single value of evidence is to be entered, this can be done by simply using the function matrix(), as above.

absorb.gnbp returns an object of class "gnbp" which is a list of several variables. The Jeffrey's signed information is returned as a matrix JSI that gives the quantified comparison of beliefs of the continuous nodes (phenotypes) before and after evidence absorption. Since we absorbed only a single value of evidence, JSI is a column vector.In addition to Jeffrey's signed information, the marginal distributions (mean and variance for continuous nodes in and genotype frequencies for SNP markers) before evidence absorption and the updated beliefs (after evidence absorption) are also returned. The variable FC is for discrete bayesian networks (see Section 4.2) and is returned with a NULL value for CG-BN.

Since Qchr15 is d-separated when evidence is absorbed in T1r12, it's marginal distribution is not affected and hence the beliefs are not calculated. Qchr4, on the other hand is d-connected and a list returns the updated frequencies of all 3 genotype states of the SNP marker Qchr15.

#### 2. Absorb a sequence of evidence for a single node

```
> mouse.cgbn<-fit.gnbp(mousegeno,mousepheno,alpha=0.1)
```

```
> ##Absorb evidence
```

```
> absorb.gnbp(mouse.cgbn,node="Tlr12",evidence=t(matrix(c(2.5,3,3.5,4))))
```
A function gen.evidence is useful to generate evidence for a node, based on it's marginal distribution. This is particularly useful when network perturbation to assess the network behaviour is of interest.

To generate a spectrum of evidence for T1 $r12$  within  $\pm 2$  standard deviations of it's marginal distribution, we input the inferred network to gen.evidence.

```
> mouse.cgbn<-fit.gnbp(mousegeno,mousepheno,alpha = 0.1)
> ##Generate evidence
> ev<-gen.evidence(mouse.cgbn,node="Tlr12",std=2,length.out=20)
> ##absorb evidence
> absorb.gnbp(mouse.cgbn,node="Tlr12",evidence=ev)
```
Note that JSI is a matrix whose number of rows are the d-connected phenotype nodes to Tlr12 and the number of columns is the length of evidence absorbed in Tlr12.

When a sequence of evidence is absorbed for a single node in the network, absorb.gnbp also plots the JSI of the d-connected nodes vs the evidence absorbed.

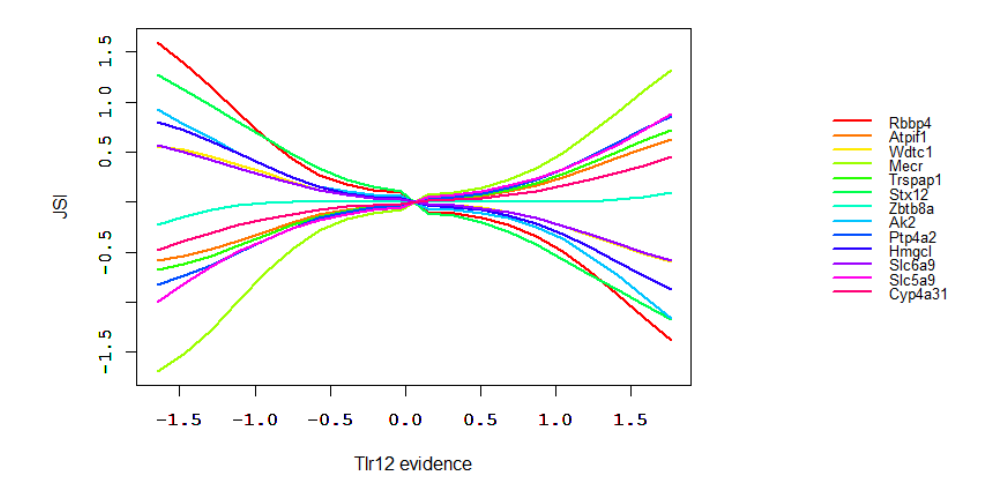

Figure 5. Plot produced by absorb.gnbp

#### <span id="page-23-0"></span>4.2 Discrete Bayesian Networks

#### <span id="page-23-1"></span>4.2.1 Belief propagation and Fold change (FC)

In Discrete Bayesian Networks, phenotype nodes are represented as  $\{X_1, X_2, \ldots, X_p\}$ . A node  $X_i$ , has the states,  $X_i \in \{s_1, s_2, \ldots, s_n\}$ , where  $\sum_{k=1}^n s_k = 1$ . Let  $X_i^0 = \{s_1^0, s_2^0, \ldots, s_n^0\}$ denote the states of  $X_i$  in the initial network, and  $\overline{X_i^{perf}} \in \{s_1^{pert} \}$  $_1^{pert}, s_2^{pert}$  $e_2^{pert},\ldots s_n^{pert}\}$  denotes the states of  $X_i$  in the perturbed network.

The node-wise change in marginals is quantified simply by the Fold Change (FC) as a measure of effect size for the state of maximal probability in the perturbed network. Let  $I^*$  be an indicator for the state of  $X_i^{pert}$  with maximum probability. That is,  $I^* = 1$  if  $s_k^{pert} = \max P(s_k^{pert})$  $_k^{pert}$ ), and 0 otherwise. The node-wise change in marginals is:

$$
FC(X_i) = I^* \cdot \frac{P(s_k^{pert})}{P(s_k^0)}.
$$

Note that  $FC \in [0, 1)$  when the node is inhibited,  $FC = 1$  when the node stays the same, and  $FC > 1$  when the node is activated.

#### <span id="page-23-2"></span>4.2.2 Yeast example

Consider the yeast network inferred in Section 3.2. The phenotypes are discrete variables with 2 states  $(1,-1)$  in yearst dataset. Suppose we want to evaluate the system wide changes if COX10 values are known. Like fit methods, there are two ways to absorb the phenotypic evidence in discrete bayesian networks, the function absorb.dbn that implements gRain or absorb.gnbp that implements RHugin. absorb.gnbp can be used with objects of class gpfit that are output from fit.gnbp. The implementation is similar to the CG-BN example (refer to Section 4.1.), the only difference being FC returned as a matrix of fold changes and JSI is returned with a NULL value. This section focuses on abosorbing evidence using absorb.dbn.

```
> ## Fit the network
> yeast.dbn<-fit.dbn(yeastgeno,yeastpheno)
> ##Absorb evidence
> yeast.dbn.abs<-absorb.dbn(yeast.dbn,"COX10",matrix(c("-1","1"),ncol=2))
> yeast.dbn.abs
$gp
Independence network: Compiled: FALSE Propagated: FALSE
 Nodes: chr [1:50] "HEM3" "BAP2" "ERG9" "PHA2" "ERG6" "ERG12" "TAT1" "FLX1" "MSY1"
```
\$gp\_flag [1] "db"

\$gp\_nodes

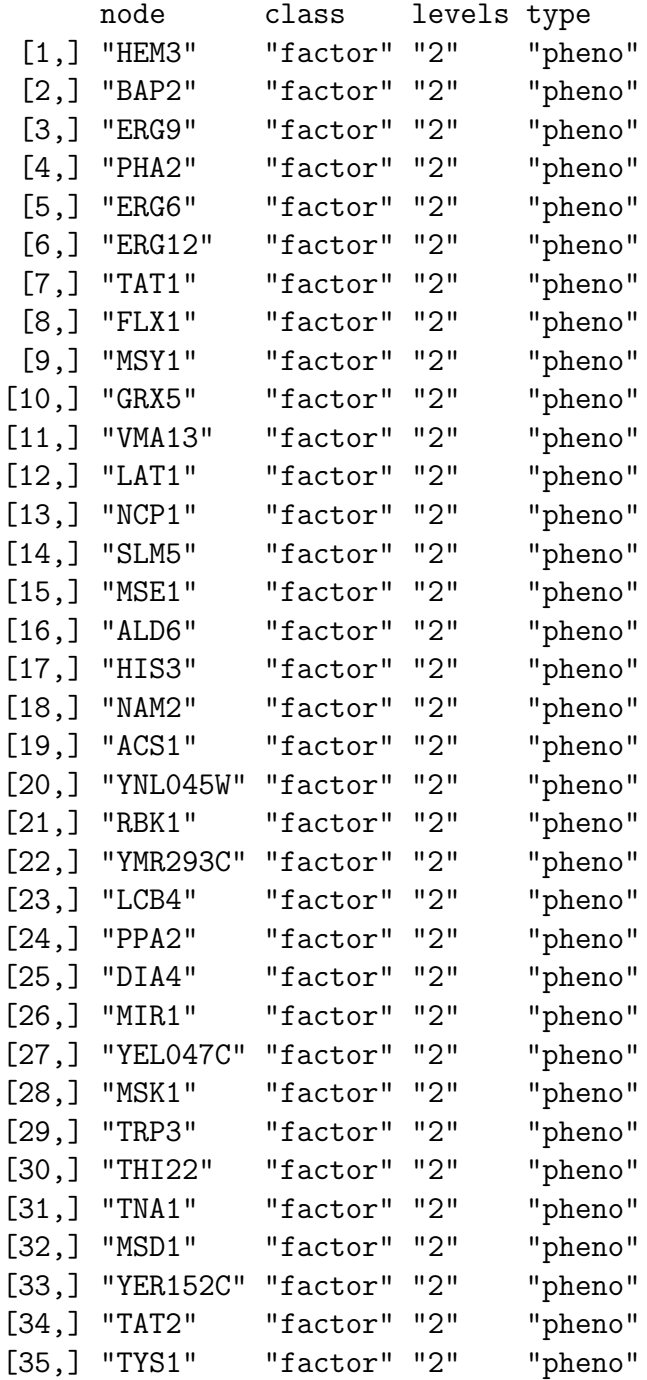

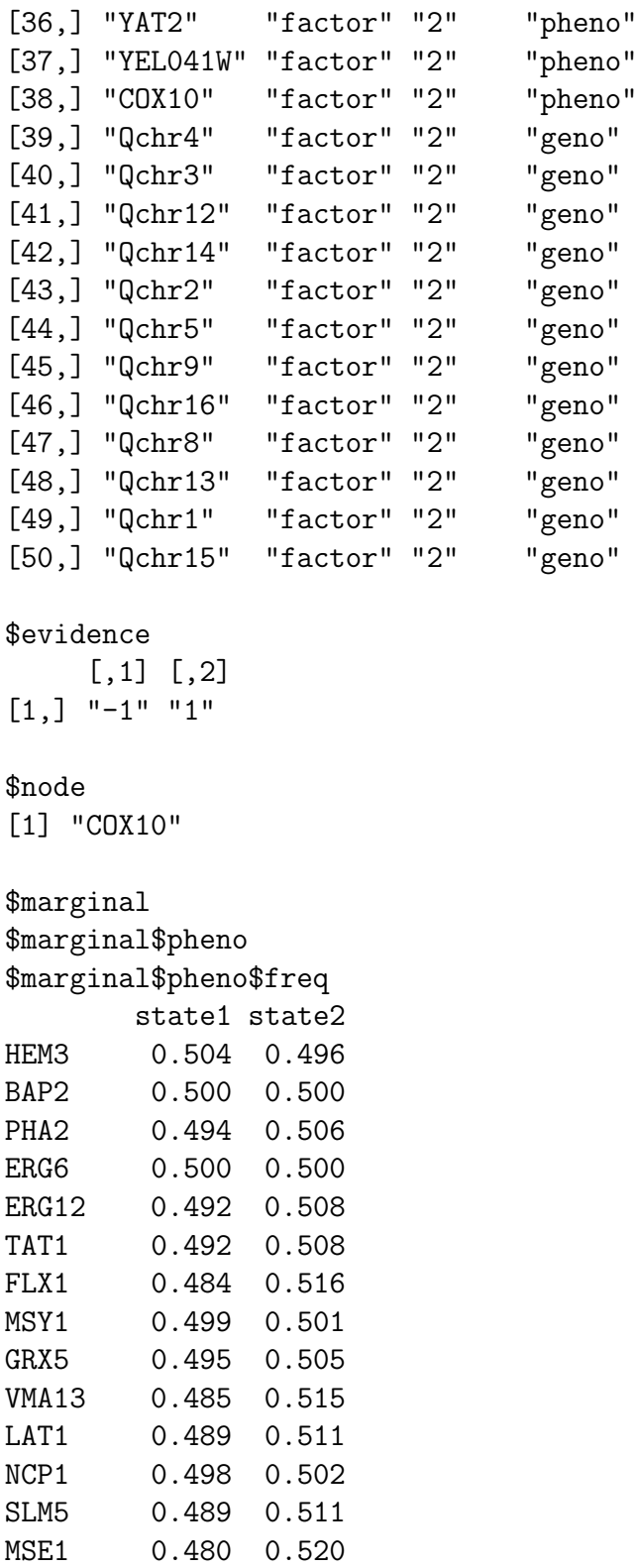

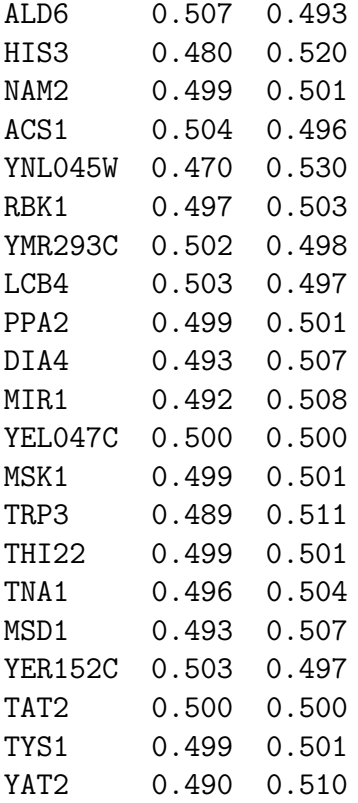

### \$marginal\$geno \$marginal\$geno\$freq state1 state2 Qchr3 0.464 0.536 Qchr2 0.571 0.429 Qchr16 0.527 0.473

Qchr13 0.491 0.509

\$belief \$belief\$pheno \$belief\$pheno\$state1  $[,1]$   $[,2]$ HEM3 0.525 0.4826 BAP2 0.492 0.5080 PHA2 0.562 0.4244 ERG6 0.500 0.5002

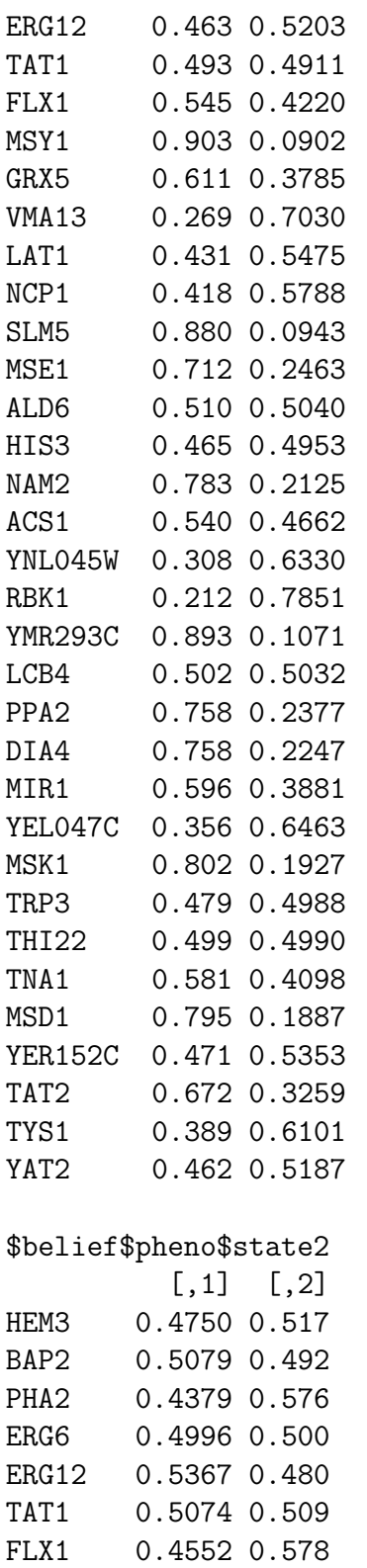

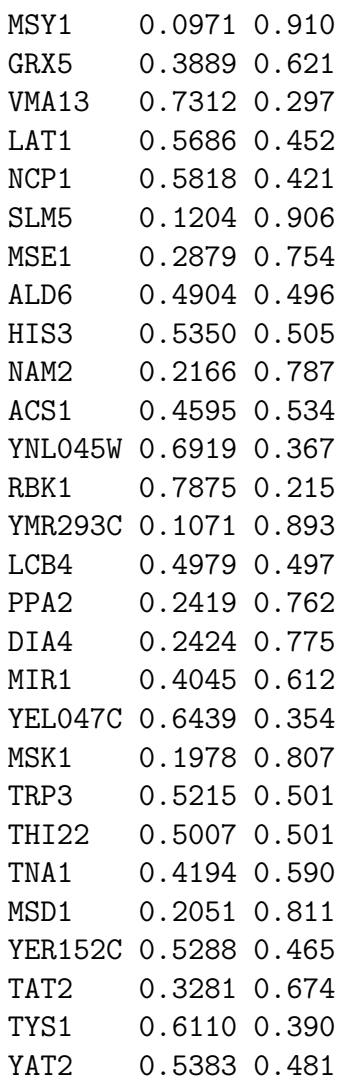

\$belief\$geno \$belief\$geno\$state1  $[$ ,1]  $[$ ,2] Qchr3 0.471 0.458 Qchr2 0.573 0.570 Qchr16 0.603 0.450 Qchr13 0.490 0.492 \$belief\$geno\$state2

 $[,1]$   $[,2]$ Qchr3 0.529 0.542

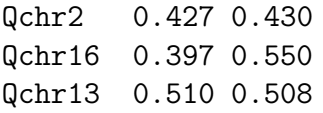

\$FC

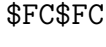

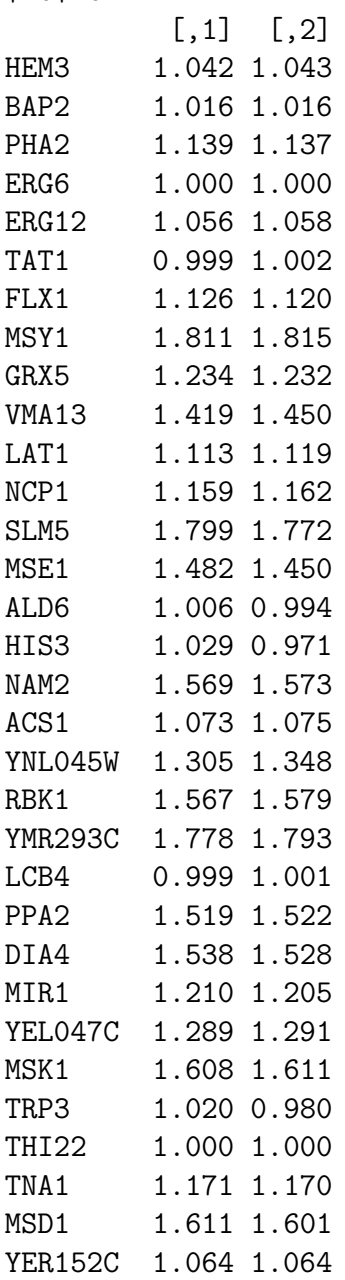

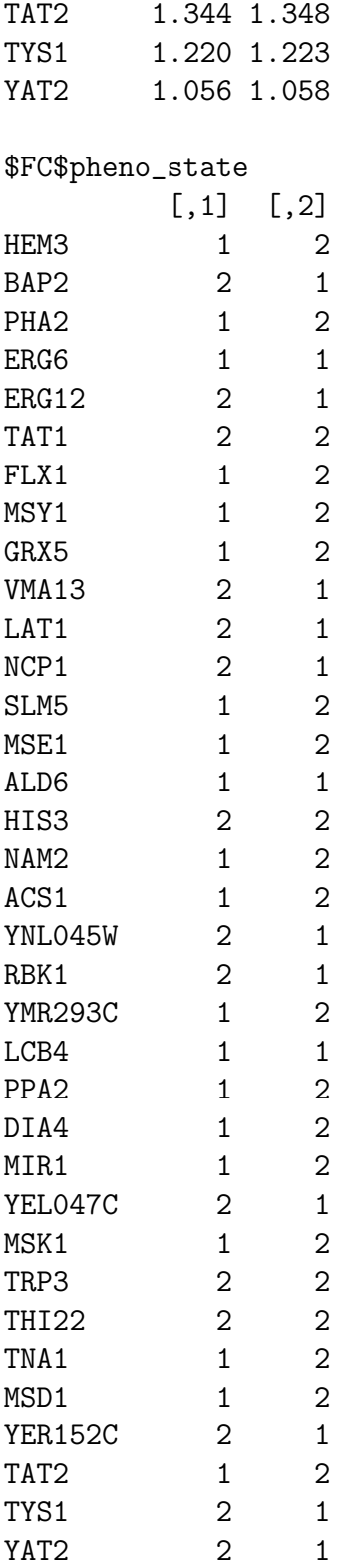

```
attr(,"class")
[1] "dbn"
```
The output of absorb.dbn is an object of class "dbn" list of several variables similar to that of absorb.gnbp. Variables of interest are marginal, belief and FC. The conditional probabilities before absorbing evidence are returned in marginal while updated beliefs after evidence absorption are returned in belief. FC is a list of two variables: 1.FC - matrix of fold changes of phenotypes 2. state - the phenotype state with maximum probability (the index of belief with higher value is returned).

## <span id="page-31-0"></span>5 Visualizing network changes

The most important aspect of the package is visualizing the effect of node perturbations or evidence absorption on the network. To visualize the changes, a generic plot method for plotting the genotype-phenotype network in which evidence has been absorbed and propagated is available. The plot method will convert network into an object of class "graphNEL" by using Rgraphviz package. The argument nodeAttrs to plot method for graph objects in Rgraphviz package is then used to customize the plot.

### <span id="page-31-1"></span>5.1 A complete example of CG-BN

For CG-BN, a generic plot method plot.gnbp will be called for objects of class "gnbp". A complete example that fits a CG-BN, absorbs evidence and plots the network:

```
> mouse.cgbn<-fit.gnbp(mousegeno,mousepheno,alpha=0.1)
```

```
> mouse.cgbn<-absorb.gnbp(mouse.cgbn,node="Tlr12",evidence=matrix(-0.99))
```

```
> plot(mouse.cgbn)
```
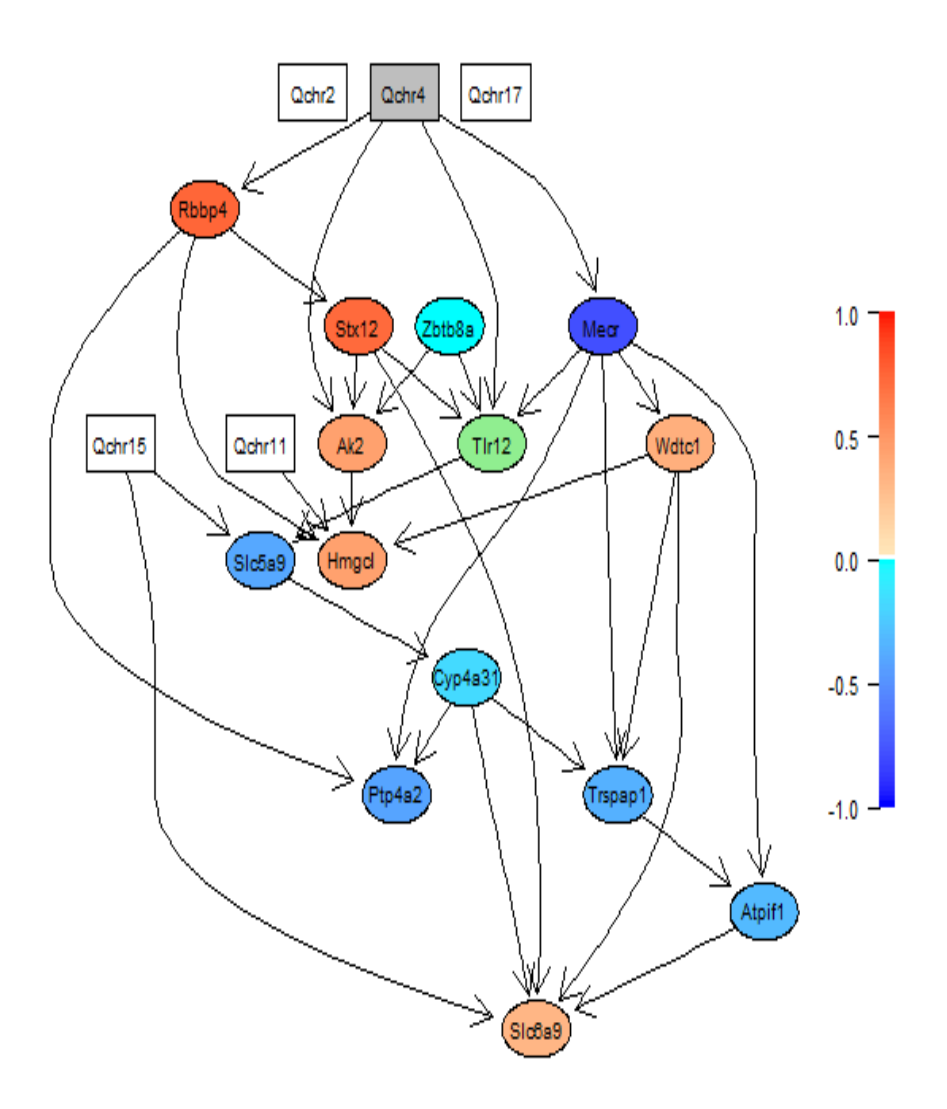

Figure 6. Evidence absorption in single node

The plot method will draw the network with Jeffrey's signed information mapped onto it by a colormap. There is an option to plot beliefs (updated marginal means) which can be entered through the argument y (see help for plot.gnbp).

The d-separated nodes are white while the colored nodes are d-connected, with the color indicating the strength and direction of change . By default, the continuous nodes are of shape "ellipse" and a "box" shape is used for discrete nodes. The node for which evidence is absorbed is colored green (default color).

#### <span id="page-33-0"></span>5.1.1 Plot options in plot.gnbp

Colormap options such as end colors for the positive and negative gradients and the resolution can be customized. The resolution of the colormap can be specified by col.length. The argument col.palette can be used to specify the end colors.

```
> col.palette<-list(pos_high="darkgreen", pos_low= "palegreen2",
                   neg\_high="when1", neg\_low = "red",dsep_col="white",qtl_col="grey",node_abs_col="yellow")
> plot(network,col.palette=col.palette)
```
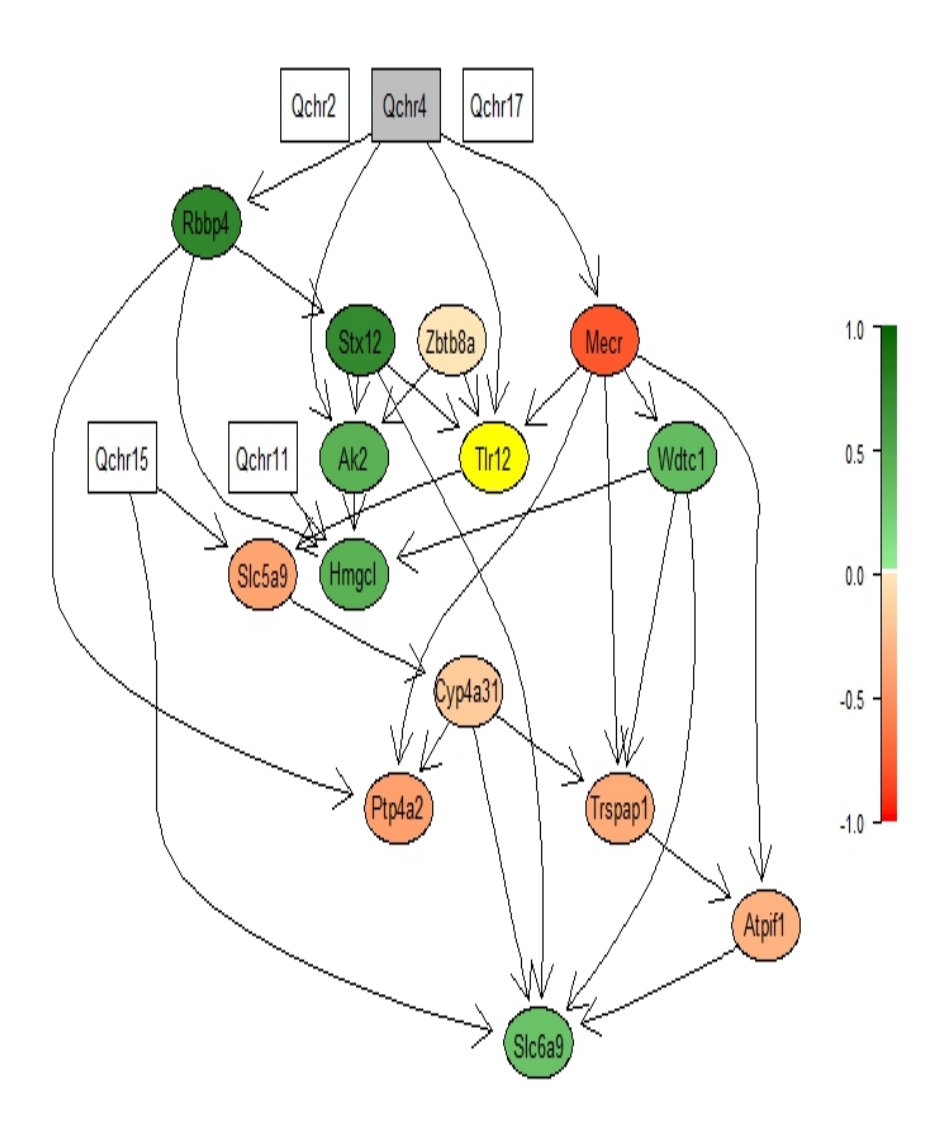

Figure 7. Mouse network with custom color palette

The plot method will always map the JSI or beliefs onto the network for a single piece of evidence. Incase a spectrum of evidence is absorbed for a single/multiple node(s), then the evidence for which we wish to visualize the network changes can be chosen by specifying the corresponding column number of JSI or belief matrix through the argument ncol.

For example if we absorbed a sequence of evidence for Tlr12 and we wish to visualize the belief changes for evidence  $= 1.767$ , we can do this as follows.

```
> network<-fit.gnbp(mousegeno,mousepheno,alpha = 0.1)
```

```
> ##Generate evidence
```

```
> evidence<-gen.evidence(network,node="Tlr12",std=2,length.out=20)
```

```
> network<-absorb.gnbp(network,node="Tlr12",evidence=evidence)
```

```
> plot(x=network,y="belief",ncol=20)
```
### <span id="page-35-0"></span>5.2 A complete example of discrete networks

For discrete bayesian networks, a generic plot method is available for both "gnbp" and "dbn" objects. This section focuses on plotting "dbn" objects. A complete example that fits a CG-BN, absorbs evidence and plots the network:

```
> ##load data
> data(yeast)
> ## get genotype and phenotype data
> yeastgeno<-yeast[,1:12]
> yeastpheno<-yeast[,13:50]
> ## Fit discrete network
> yeast.dbn<-fit.dbn(yeastgeno,yeastpheno)
> ## Absorb evidence
> yeast.dbn.abs<-absorb.dbn(yeast.dbn,"COX10",matrix(c("-1","1"),ncol=2))
> ## Plot the network
> plot(yeast.dbn.abs,ncol=2)
```
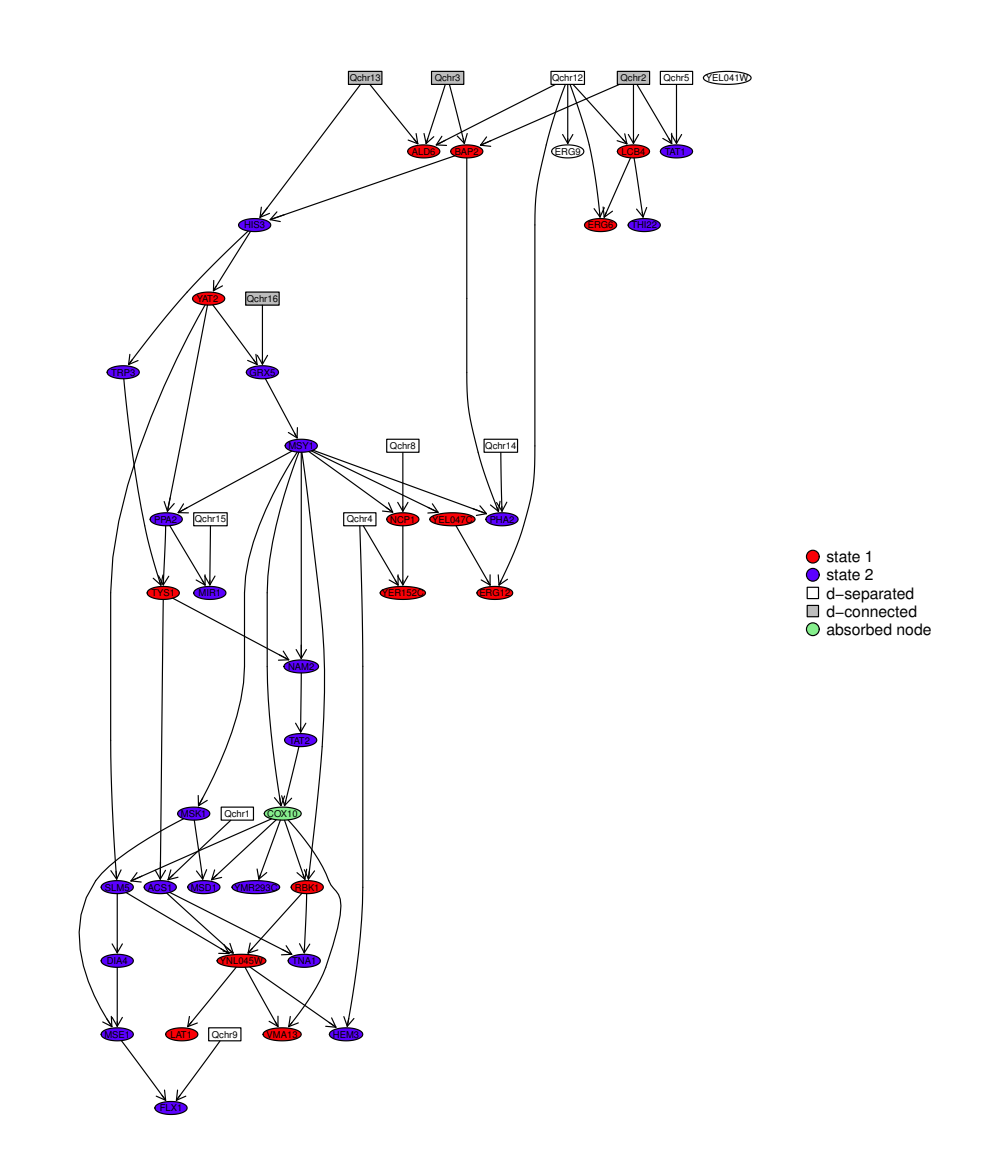

Figure 8. Yeast network after absorbing evidence  $(COX10="1"')$ 

The plot method will map the phenotype states with maximum probability on the network by a colormap. The d-separated nodes are white while the colored nodes are d-connected, with the color indicating the direction of change . By default, the continuous nodes are of shape "ellipse" and a "box" shape is used for discrete nodes. The node for which evidence is absorbed is colored green (default color).

There is also an option to plot Fold Changes (FC) which can be entered through the argument y (see help for plot.gnbp).

## > plot.dbn(yeast.dbn.abs,y="FC",ncol=2)

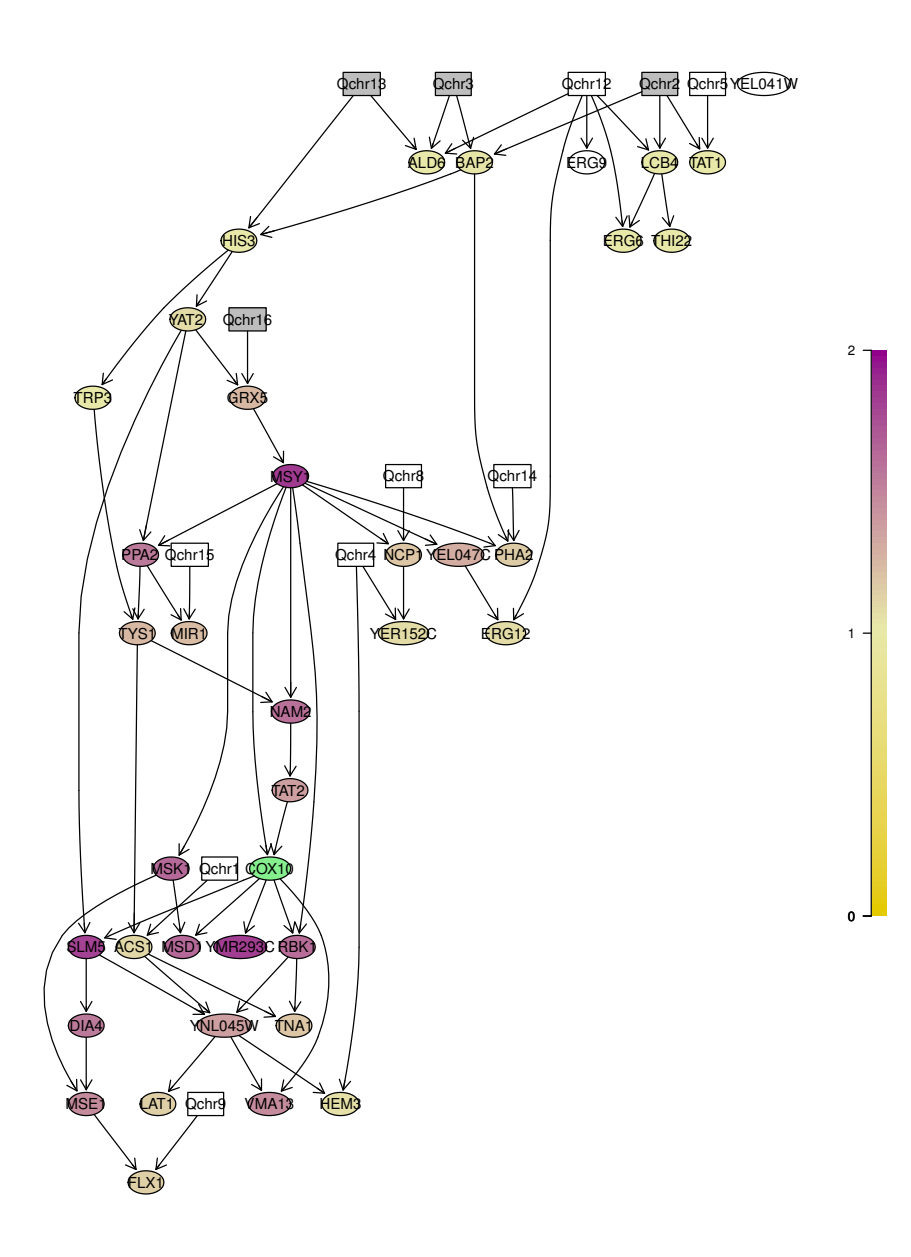

Figure 9. Fold Changes in Yeast network after absorbing evidence  $(COX10="1"')$ 

When  $y = "FC"$  is specified, the fold changes for the specified column (evidence) are mapped on the network. FC are positive values. FC of 1 indicates no change from the marginal, greater than 1 indicates the updated mean is higher than the marginal mean while less than 1 indicates vice-versa.

## <span id="page-38-0"></span>6 Specifying Additional Biological Information

If additional biological information is known such as known or forbidden interactions between variables or the network hierarchy, it can be incorporated into the learning process. Such information can be provided in the constraints option of fit.gnbp and as whitelist and/or blacklist in fit.dbn. An example illustrating this:

Fit a CG-BN to hdl data using fit.gnbp. To do this, load the data.

```
> ## load data
> data(hdl)
> ##get the genotype and phenotype data
> hdlgeno<-hdl[,1:5]
> hdlpheno<-hdl[,6:15]
```
This dataset has 5 SNP markers and 10 phenotypes that include HDL levels and 9 genes. Since HDL levels is the observed characteristic, the genes should precede HDL in the network. In other words, HDL should be downstream and cannot be a parent of other variables in the network. This information can be included in the learning process by providing a list of constraints that defines the edges from HDL to genes as forbidden.

```
> ## create an empty vector for the blacklist
> blackL<-c()> # fill in the forbidden edges. For example :"HDL"->"Nr1i3"
> for(i in 2:dim(hdlpheno)[2])
+ blackL=rbind(blackL,cbind(colnames(hdlpheno)[1],colnames(hdlpheno)[i]))
> ## Form a list
> directed.forbidden <- vector("list", nrow(blackL))
> for (i in 1:nrow(blackL))
+ directed.forbidden[[i]] <- blackL[i,]
> constraints<-list(directed=list(forbidden=directed.forbidden,
+ required=NULL), undirected=NULL)
> ## Fit a CG-BN
> hdl.cgbn<-fit.gnbp(hdlgeno,hdlpheno,constraints=constraints,alpha=0.08)
> ## Plot the network
> plot(hdl.cgbn)
```
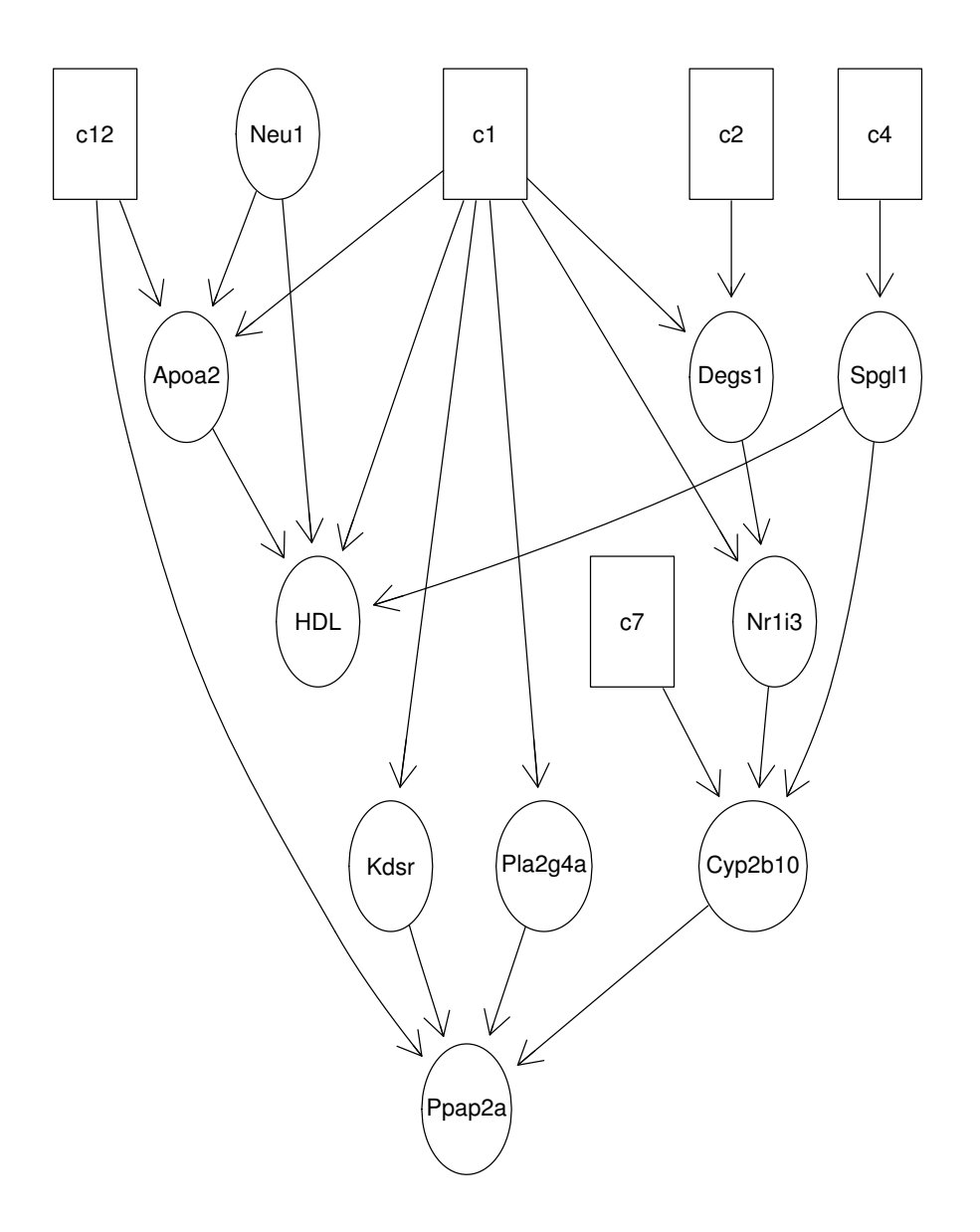

Figure 10. HDL network

As desired, HDL is downstream of the genes in the network. More help about the structure of the constraints list can be found in RHugin documentation. For fit.dbn, the whitelist option can be used to specify the required edges while the blacklist option can be used to specify forbidden edges.

## <span id="page-40-0"></span>7 Belief propagation in known networks

Belief propagation can be implemented in known genotype-phenotype networks. If the network structure is known apriori from a knowledge database, then learning step can be skipped in fit.gnbp by setting learn = FALSE. The conditional probabilities will still need to be learnt. This section demonstrates how to specify known networks and subsequent belief propagation.

## <span id="page-40-1"></span>7.1 Specifying graphNEL objects

One way to specify a known network is by providing the graph structure as an input (a graphNEL object) to the fit methods. The following example illustrates how to input a known graph structure using the fit.dbn function. Consider a discrete bayesian network implementation of HDL network. Assume that the HDL network structure is known. We will input the structure that we learnt in the previous section to  $fit.dbn$ .

```
> ## Convert the RHugindomain to a graphNEL object
> bngraph<-RHugin::as.graph.RHuginDomain(hdl.cgbn$gp)
```
For discrete bayesian network, discretize the phenotypes around median. To fit the network parameters, set learn==FALSE and specify the graph.

```
> ## discretize the data around median
> hdlpheno_dis<-hdlpheno
> for (i in 1:dim(hdlpheno)[2])
+ {
+ hdlpheno_dis[which(hdlpheno[,i]>=median(hdlpheno[,i])),i]<-"1"
+ hdlpheno_dis[which(hdlpheno[,i]<median(hdlpheno[,i])),i]<-"-1"
+ hdlpheno_dis[,i]<-as.factor(hdlpheno_dis[,i])
+ }
> ## fit dbn
> hdl.dbn<-fit.dbn(hdlgeno,hdlpheno_dis,graph=bngraph,learn ="FALSE")
```
## <span id="page-40-2"></span>7.2 Specifying edges

The second way to specify an existing network is by providing a data frame of edges. Consider the toy network in Section 2. The interactions between the variables in the toy dataset are known. To specify the toy network as a CG-BN and learn the conditional probabilities:

First create a data frame of known edges from parent to child.

```
> ## Load the toy dataset
> data(toy)
> ## Create a matrix of edges ("from (parent)", "to (child)")
> edgelist=data.frame(matrix(NA,ncol=2,nrow=10))
> edgelist[1,]<-cbind("Q1","X1")
> edgelist[2,]<-cbind("Q2","X1")
> edgelist[3,]<-cbind("Q2","X2")
> edgelist[4,] <-cbind("Q2", "X4")
> edgelist[5,]<-cbind("X1","X2")
> edgelist[6,]<-cbind("Q3","X2")
> edgelist[7,]<-cbind("Q3","X3")
> edgelist[8,]<-cbind("X2","X5")
> edgelist[9,]<-cbind("X2","X6")
> edgelist[10,]<-cbind("X4","X6")
> ## label the columns
> colnames(edgelist)<-c("from","to")
```
In fit.gnbp provide the edgelist by setting graph=edgelist and set learn = FALSE. This will skip the learning and only conditional probabilities will be calculated for each node in the network based on the given network structure and data. Absorbing evidence and propagating the beliefs subsequently is then straightforward.

```
> ## Specify the network and learn conditional probabilities
```

```
> toy.cgbn<-fit.gnbp(toygeno,toypheno,learn=FALSE,graph=edgelist)
```

```
> ##Generate evidence
```

```
> evidence<-gen.evidence(toy.cgbn,node="X2",std=2,length.out=20)
```

```
> toy.cgbn.abs<-absorb.gnbp(toy.cgbn,node="X2",evidence=evidence)
```

```
> plot(x=toy.cgbn.abs,y="JSI",ncol=17,fontsize = 5)
```
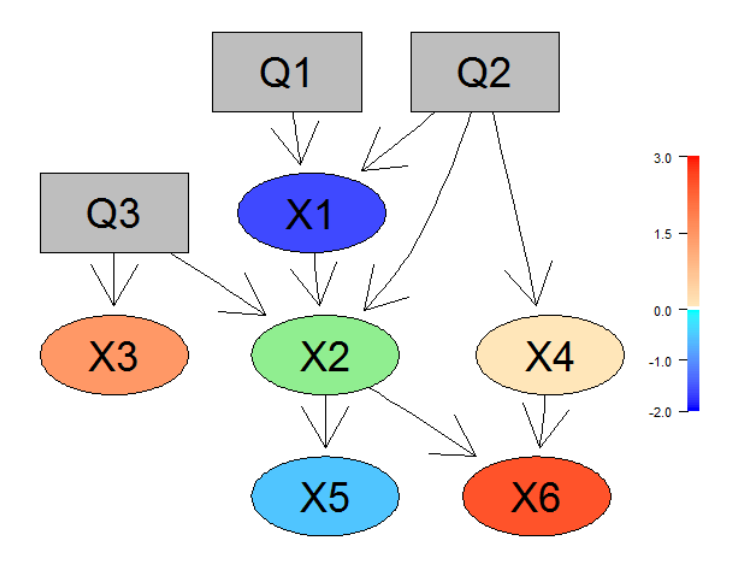

Figure 11. Belief propagation in known network

## References

- <span id="page-42-0"></span>1. Hageman RS, Leduc MS, Caputo CR, Tsaih SW, Churchill GA, et al. (2011) Uncovering genes and regulatory pathways related to urinary albumin excretion. Journal of the American Society of Nephrology 22: 73–81.
- <span id="page-42-1"></span>2. Leduc M, Blair R, Verdugo R, Tsaih S, Walsh K, et al. (2012) Using bioinformatics and systems genetics to dissect hdl-cholesterol genetics in an mrl/mpj  $x \text{ sm}/i$ intercross. J Lipid Res 6: 1163-75.
- <span id="page-42-2"></span>3. Brem R, Kruglyak L (2005) The landscape of genetic complexity across 5,700 gene expression traits in yeast. Proc Natl Acad Sci 102: 1572-1577.
- <span id="page-42-3"></span>4. Brem R, Storey J, Whittle J, Kruglyak L (2005) Genetic interactions between polymorphisms that affect gene expression in yeast. Nature 436: 701-703.
- <span id="page-42-4"></span>5. Moharil J, May P, Gaile D, Blair R (2016) Belief propagation in genotype-phenotype networks. Statistical Applications in Genetics and Molecular Biology 15.
- <span id="page-42-5"></span>6. Lauritzen SL, Jensen F (2001) Stable local computation with conditional gaussian distributions. Statistics and Computing 11: 191–203.
- 7. Lauritzen SL (1992) Propagation of probabilities, means, and variances in mixed graphical association models. Journal of the American Statistical Association 87: 1098–1108.

<span id="page-43-0"></span>8. Lauritzen SL, Spiegelhalter DJ (1988) Local computations with probabilities on graphical structures and their application to expert systems. Journal of the Royal Statistical Society Series B (Methodological) : 157–224.